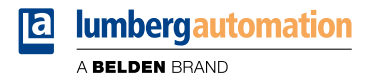

# **Manual**

**LioN-X IO-Link Hub**

**0960 IOL 3816-001 (16DIO low current Hub)**

## **Contents**

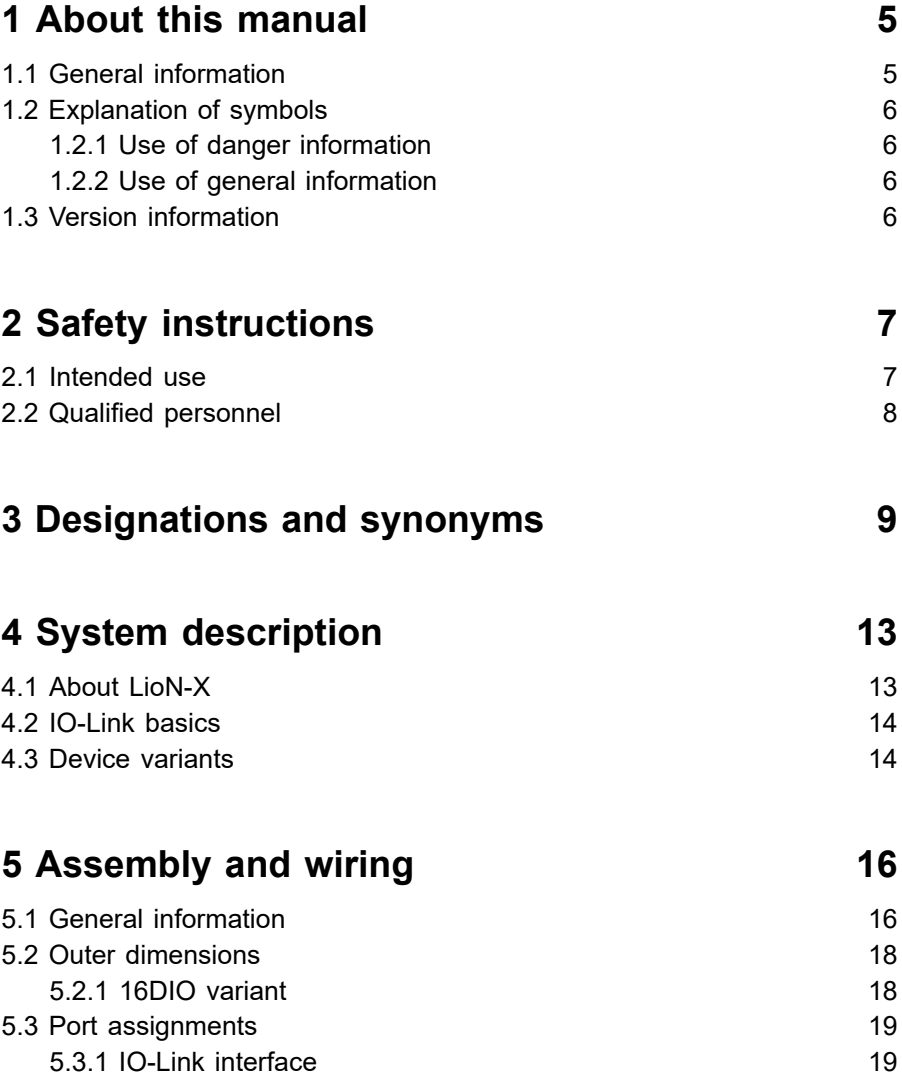

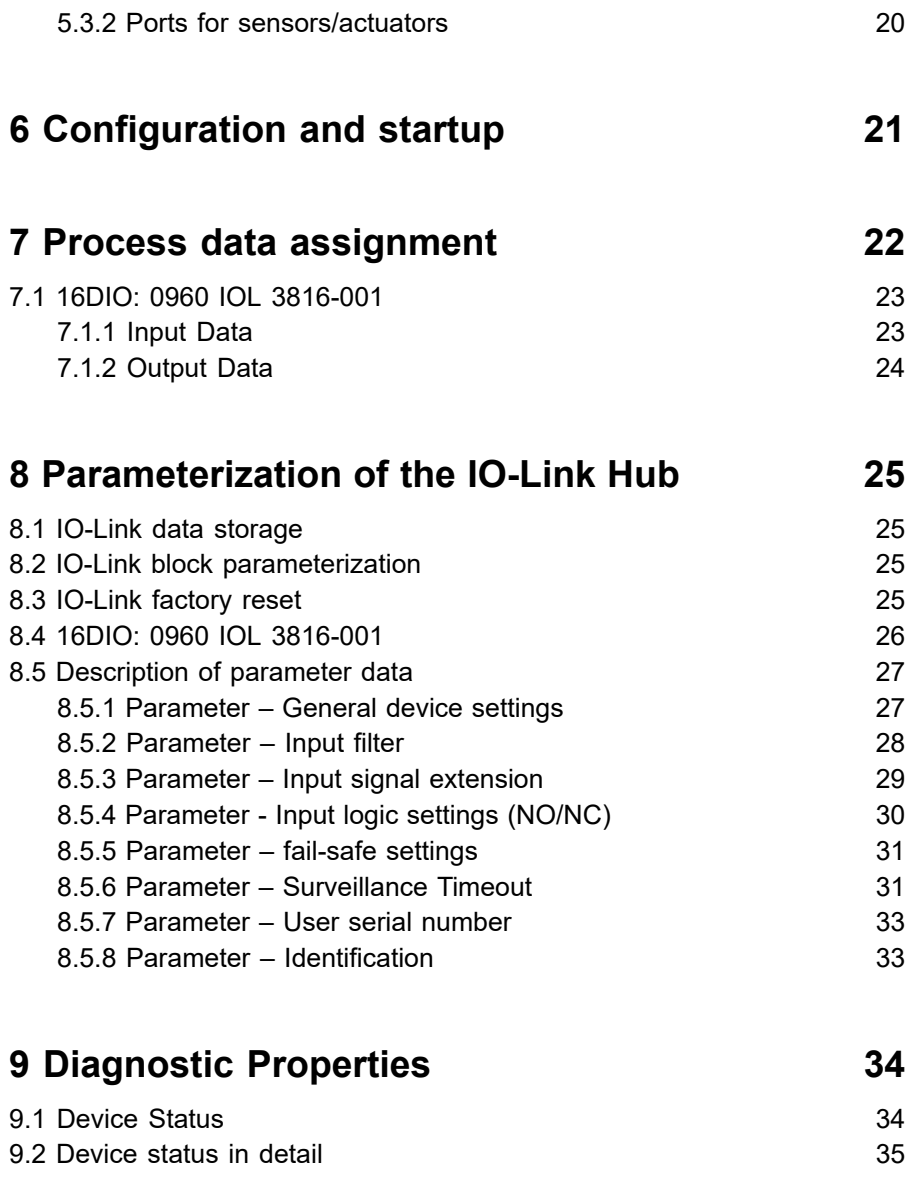

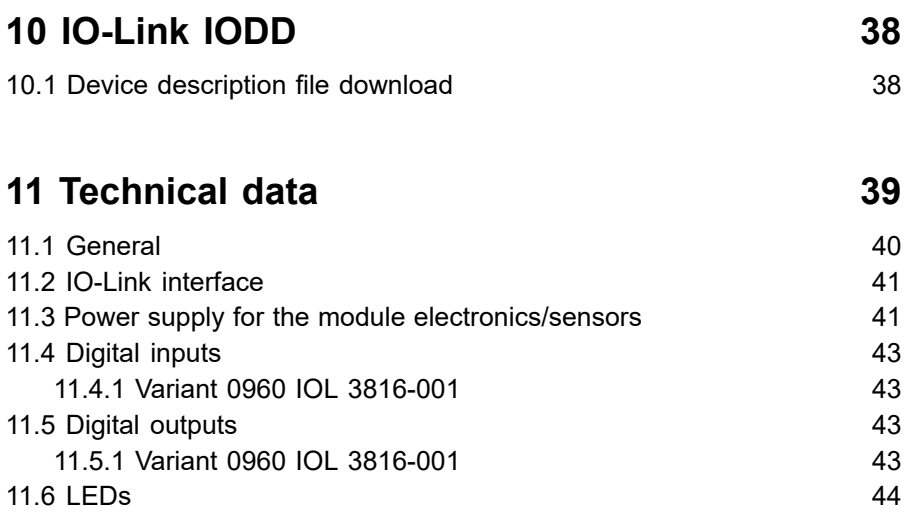

# **[12 Accessories](#page-44-0) 45**

# <span id="page-4-0"></span>1 About this manual

## <span id="page-4-1"></span>1.1 General information

Read the assembly and operating instructions on the following pages carefully before starting up the modules. Keep this information where it is accessible to all users.

The texts, figures, diagrams, and examples used in this document are exclusively used to explain how to operate and apply the modules.

Please contact us if you have any detailed questions on installing and starting up the devices.

> Belden Deutschland GmbH – Lumberg Automation™ – Im Gewerbepark 2 D-58579 Schalksmühle Germany [lumberg-automation-support.belden.com](https://lumberg-automation-support.belden.com) [www.lumberg-automation.com](http://www.lumberg-automation.com) [catalog.belden.com](https://catalog.belden.com)

Belden Deutschland GmbH – Lumberg Automation™ – reserves the right to make technical changes or changes to this document at any time without notice.

## <span id="page-5-0"></span>1.2 Explanation of symbols

### <span id="page-5-1"></span>1.2.1 Use of danger information

Danger information is denoted as follows:

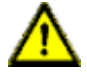

**Danger:** Means that death, serious physical injury or substantial damage to property will occur if the required safety measures are not taken.

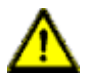

**Warning:** Means that death, serious physical injury or substantial damage to property can occur if the required safety measures are not taken.

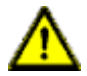

**Caution:** Means that minor physical injury or damage to property can occur if the required safety measures are not taken.

### <span id="page-5-2"></span>1.2.2 Use of general information

General information is denoted as follows:

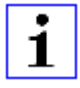

**Attention:** Contains important information on the product, on how to manage the product, or on the respective section of the documentation to which your special attention is being drawn.

# <span id="page-5-3"></span>1.3 Version information

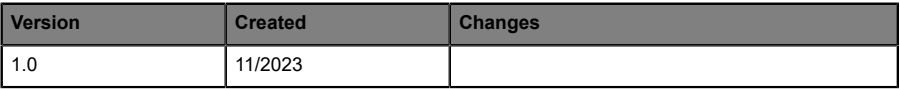

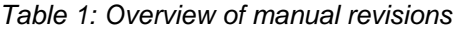

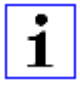

**Attention:** In the interest of product improvement and further development, BELDEN reserves the right to change technical data in this manual or changes to the product without prior notice.

# <span id="page-6-0"></span>2 Safety instructions

### <span id="page-6-1"></span>2.1 Intended use

The products described in this manual are decentralized Input/Output assemblies on a fieldbus I/O network.

We adhere to all safety standards when developing, producing, testing, and documenting our products. When you adhere to the handling specifications and safety instructions described for the configuration, assembly, and correct operation, there should not normally be any risks for people or equipment.

The devices fulfill the requirements of the EMC guidelines (2014/30/EU) and the low voltage guideline (2014/35/EU).

The devices are designed to be used in the industrial sector. The industrial environment is distinguished by the fact that the consumer is not connected directly to the public low voltage network. Additional measures are required for use in residential areas or in business and commercial sectors.

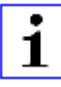

**Attention:** This equipment may cause radio interference in residential areas. In this case the operator may be requested to carry out appropriate measures.

The proper and safe operation of this product depends on proper transportation, storage, assembly, and installation, and careful operation.

A completely assembled device housing is required for the proper operation of the devices. Only connect devices that fulfill the requirements of EN 61558-2-4 and EN 61558-2-6 to the IO-Link Hubs.

During the configuration, installation, start-up, maintenance, and testing of the devices, adhere to the safety and accident-prevention guidelines for the specific application.

Only install cables and accessories that fulfill the requirements and regulations for safety, electromagnetic compatibility, and, where applicable, telecommunication end devices, as well as the specification information. Information on which cables and accessories are permitted for the installation can be obtained from Belden Deutschland GmbH – Lumberg Automation™ or is contained in this manual.

### <span id="page-7-0"></span>2.2 Qualified personnel

The configuration, installation, start-up, maintenance, and testing of the devices may only be performed by a qualified electrician who is familiar with the safety standards of the automation technology.

The personnel requirements are based on the requirement profiles described by ZVEI, VDMA, or equivalent organizations.

Only electricians who are familiar with the content of all provided device documentation are authorized to install and maintain the devices described. These are persons who

- $\triangleright$  based on their technical training, knowledge, and experience, and their knowledge of the pertinent standards, can evaluate the work to be carried out and identify any potential risks or
- $\triangleright$  based on working for several years in a related sector, have the same level of knowledge as they would have from the relevant technical training.

Only Belden Deutschland GmbH – Lumberg Automation™ – is permitted to make changes to the hardware or software of the products that go beyond the scope of this manual.

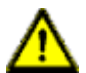

**Warning:** Making unqualified changes to the hardware or software, or non-adherence to the warning information contained in this document, can result in serious personal injury or damage to equipment.

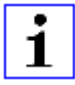

**Attention:** Belden Deutschland GmbH accepts no liability for any damage caused by unqualified personnel or improper use. This automatically voids the warranty.

# <span id="page-8-0"></span>3 Designations and synonyms

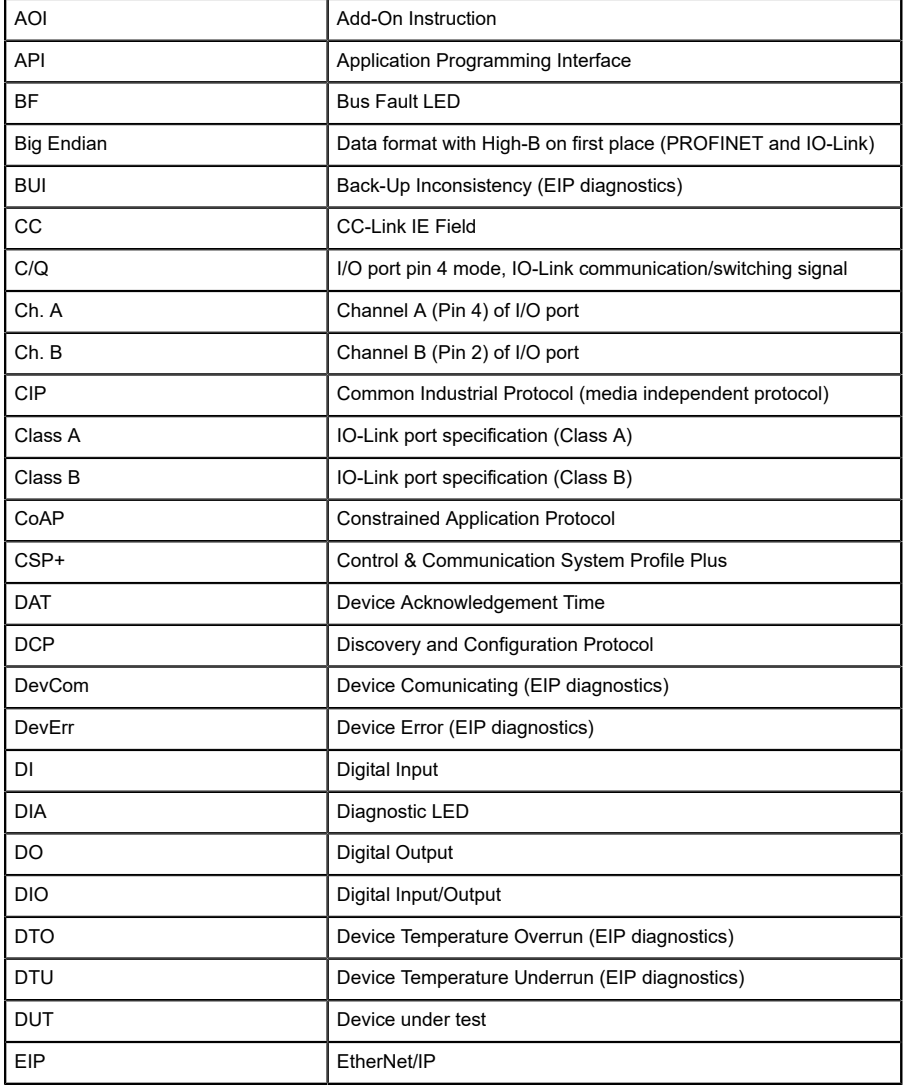

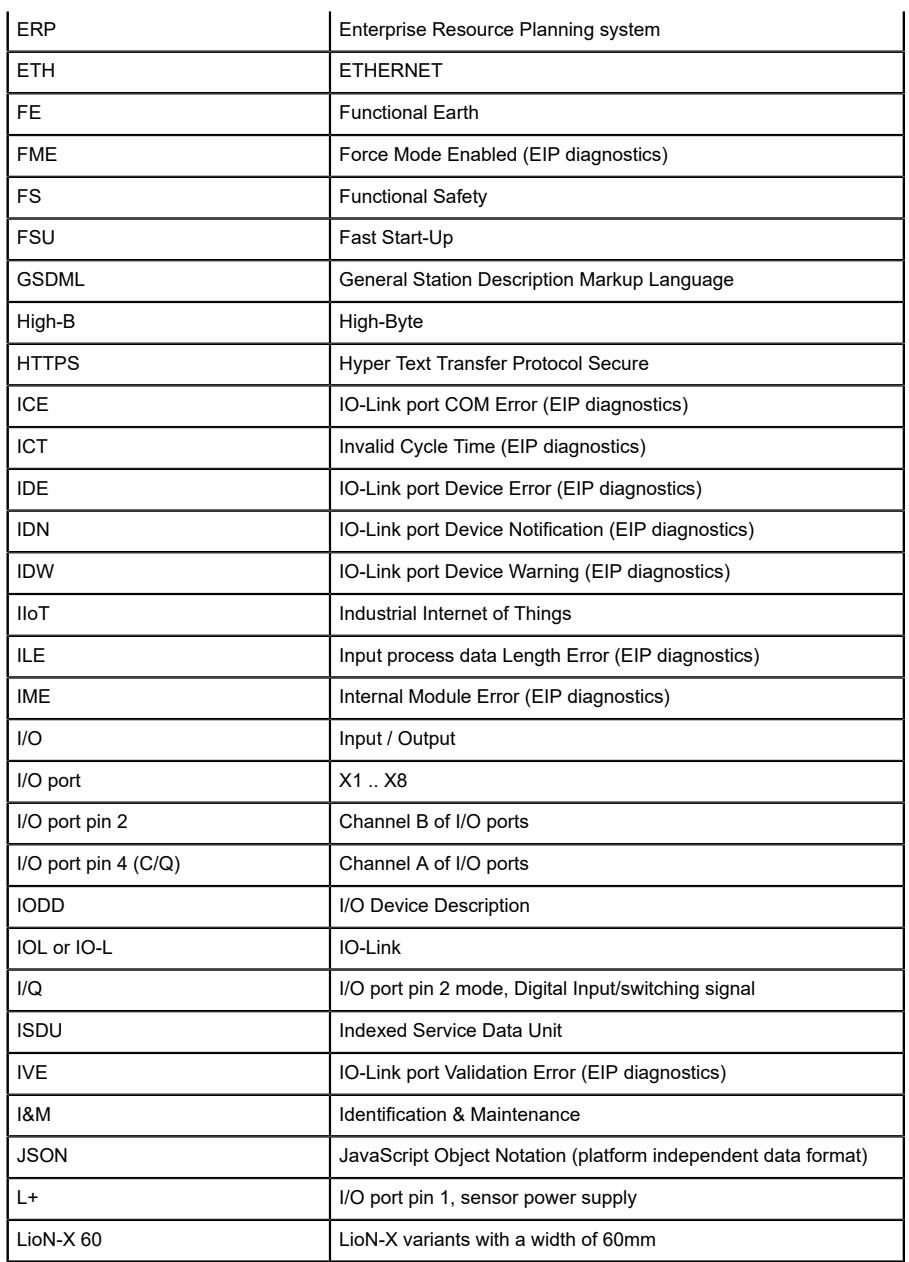

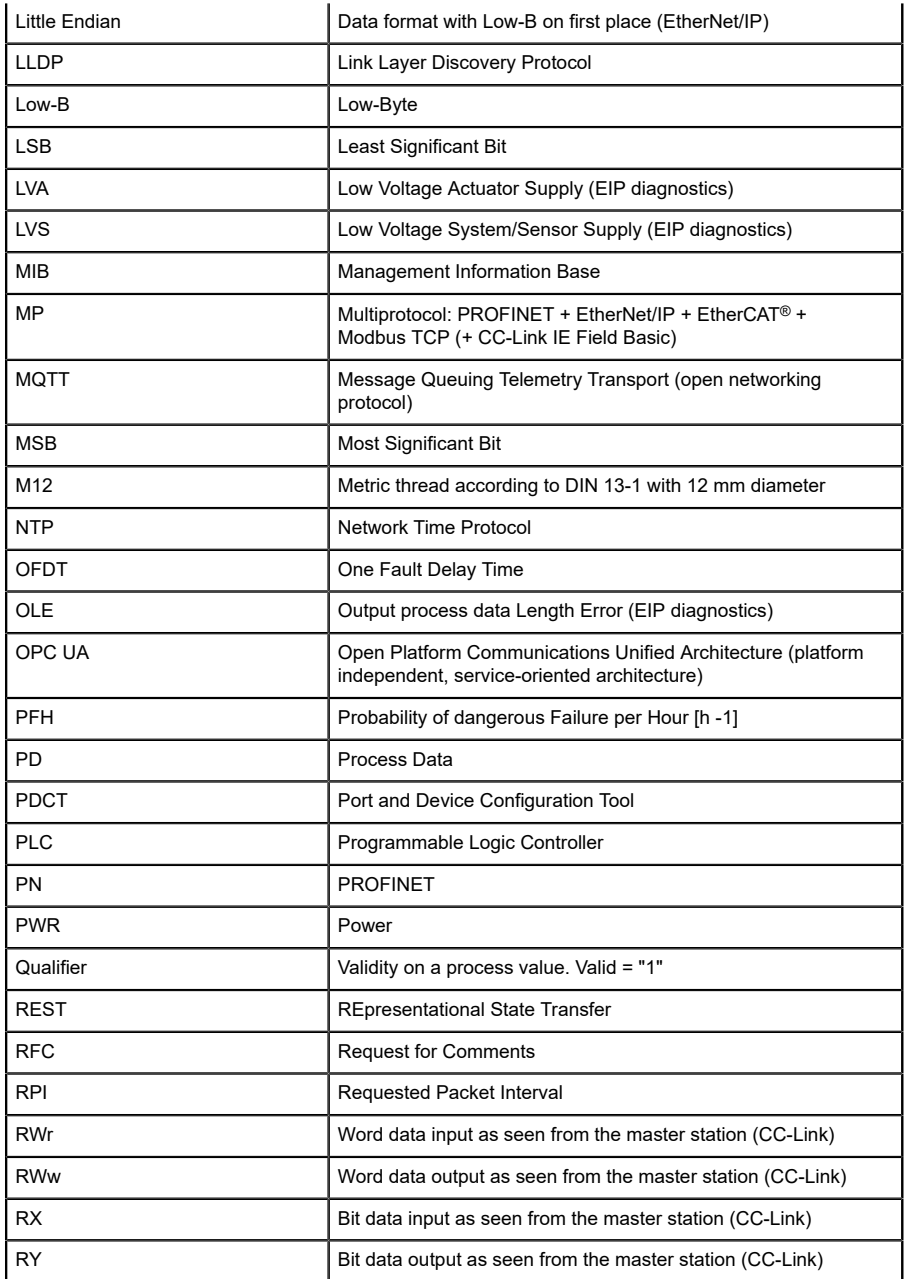

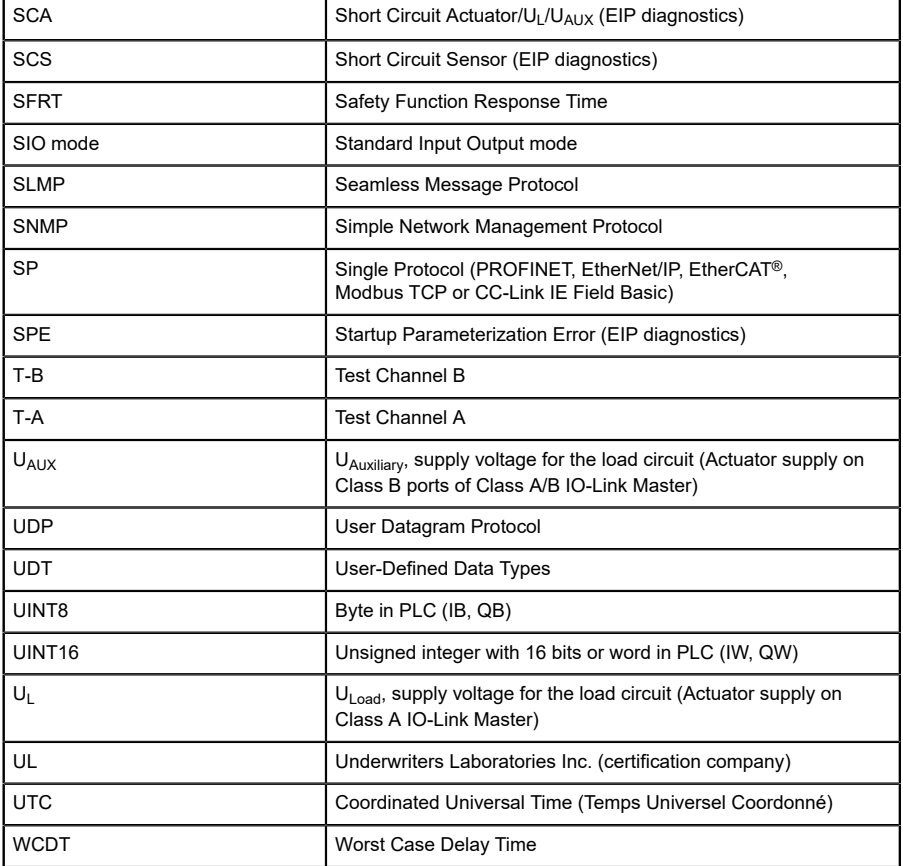

Table 2: Designations and synonyms

# <span id="page-12-0"></span>4 System description

The LioN modules (**L**umberg Automation™ **I**nput/**O**utput **N**etwork) function as the interface in an industrial Ethernet system: A central controller on the management level is able to communicate with the decentralized sensors and actuators on the field level. The line or ring topologies for which LioN modules can be used ensure not only reliable data communication but also significantly reduce the number of cables required and thus also the costs for installation and maintenance. They additionally enable easy and quick extension.

### <span id="page-12-1"></span>4.1 About LioN-X

The LioN-X and LioN-Xlight variants convert standard input, standard output or IO-Link signals from sensors & actuators into an industrial Ethernet protocol (PROFINET, EtherNet/IP, EtherCAT®, Modbus TCP, CC-Link IE Field Basic) and/or into a cloud protocol (REST API, OPC UA, MQTT). For the first time, there is now Syslog on board. The robust 8 port housing design allows the use even in harsh environments where e.g. weld field immunity, high temperature ranges or protection class IP67 & IP69K are needed. There are also LioN-Xlight single protocol versions available with a limited feature set at a highly attractive price point.

Use all benefits of the Lumberg Automation™ product solution by additionally downloading the configuration tool *LioN-Management Suite V2.0* from [www.belden.com](http://www.belden.com) to enable e.g. a fast and easy parameterization of the connected IO-Link devices via the embedded IODD interpreter.

### <span id="page-13-0"></span>4.2 IO-Link basics

IO-Link is a globally standardized technology that enables communication between devices ranging from complex and intelligent sensors through to the central control unit. The IO-Link standard is specified according to the standard IEC 61131-9 and represents the basis of communication.

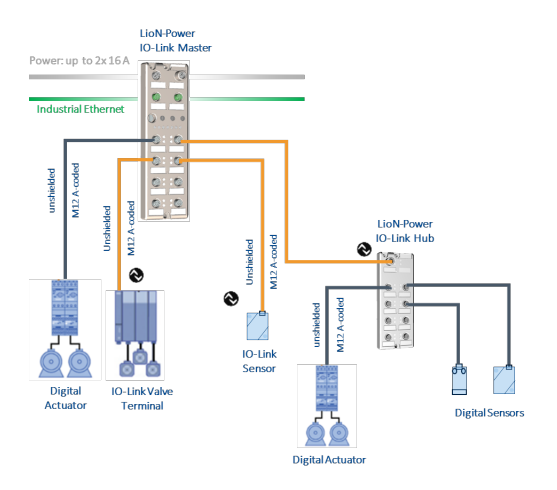

An IO-Link system consists of an IO-Link Master and an IO-Link Device (e.g., sensors, actuators, valves, I/O modules). An IO-Link Master provides the interface to the higher-level controller and controls the communication to the connected IO-Link Device. The connection between master and device can be achieved with a standard unshielded connection cable.

An IO-Link Master can have multiple IO-Link ports. An IO-Link Device can be connected to each port. Therefore, the connection is referred to as point-topoint communication.

## <span id="page-13-1"></span>4.3 Device variants

The following LioN-X Hub variant is available:

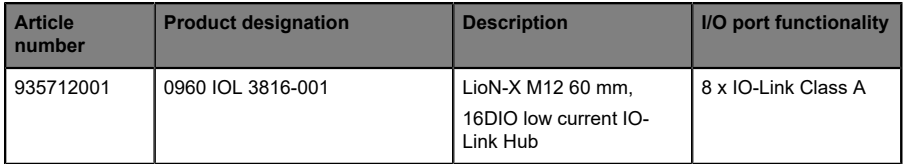

Table 3: Overview of LioN-X Hub variants

IO-Link Hub – 16DIO

The IO-Link Hub 0960 IOL 3816-001 with 16 universal digital inputs or outputs receives binary sensor signals from the process level and transfers them to the PLC control system via the IO-Link Master and the higher-level field bus system. The sensors and actuators are supplied with power from the IO-Link Master supply voltage on Pin1/L+.

# <span id="page-15-0"></span>5 Assembly and wiring

### <span id="page-15-1"></span>5.1 General information

Mount the device on a flat surface using 2 screws (M4x25/30). The torque required is 1 Nm. Use washers compliant with DIN 125 for all types of mounting, maintaining a distance of **149.3 mm (5.878 in) to 150.8 mm (5.937 in)** between the mounting holes.

Using a standardized M12 connecting lead, connect the IO-Link interface of the I/O Hub to the IO-Link Master. In the case of devices with additional power supply input, connect the M12 connector to the DC power supply provided for the purpose.

For the intended use of an IO-Link Hub, the connection to an IO-Link Master is absolutely necessary.

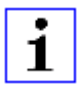

**Attention:** The devices have a ground connection with an M4 thread for the conduction of interference currents and the EMC immunity. This is labeled with the symbol functional earth and the designation "FE".

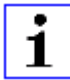

**Attention:** Use a low-impedance connection to connect the device to the reference ground. When using a grounded mounting surface, you can make the connection directly via the fixing screws.

1

**Attention:** If the mounting surface is ground-free, use a ground strap or a suitable FE line (FE = Functional Earth). Use an M4 screw to connect the ground strap or the FE line to the ground point and if possible put a washer and a toothed washer below the fixing screw.

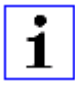

**Attention:** For UL application:

Be sure to use a UL-certified cable with a suitable evaluation to connect the devices (CYJV or PVVA). To program the control, please refer to the OEM information, and only use suitable accessories.

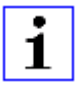

**Attention:** For UL application:

The installation and operation of the devices is only permitted for interior use. Please observe the maximum installation and operating height of 2000 m (6561 ft) above sea level. Approved up to a maximum pollution degree of 2.

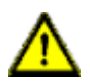

**Warning:** Terminals, housings of field-wired terminal boxes or components may exceed a temperature of +60° C (+140° F).

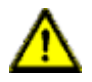

**Warning:** Any work on the electrical wiring of the modules may only be carried out when they are disconnected from the power supply.

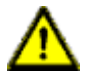

**Warning:** For UL application with max. ambient temperature +70° C (+158° F):

Use temperature-resistant cables with following properties:

For devices of type 0960 IOL 3816-001 -> heat resistance up to at least +103° C.

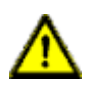

**Warning:** The power supply may only be provided via the IO-Link port X01 of the module. An external power supply via an I/O port (ports X1- X8 --> Pin 1/Pin 3) is not permitted.

### <span id="page-17-0"></span>5.2 Outer dimensions

### <span id="page-17-1"></span>5.2.1 16DIO variant

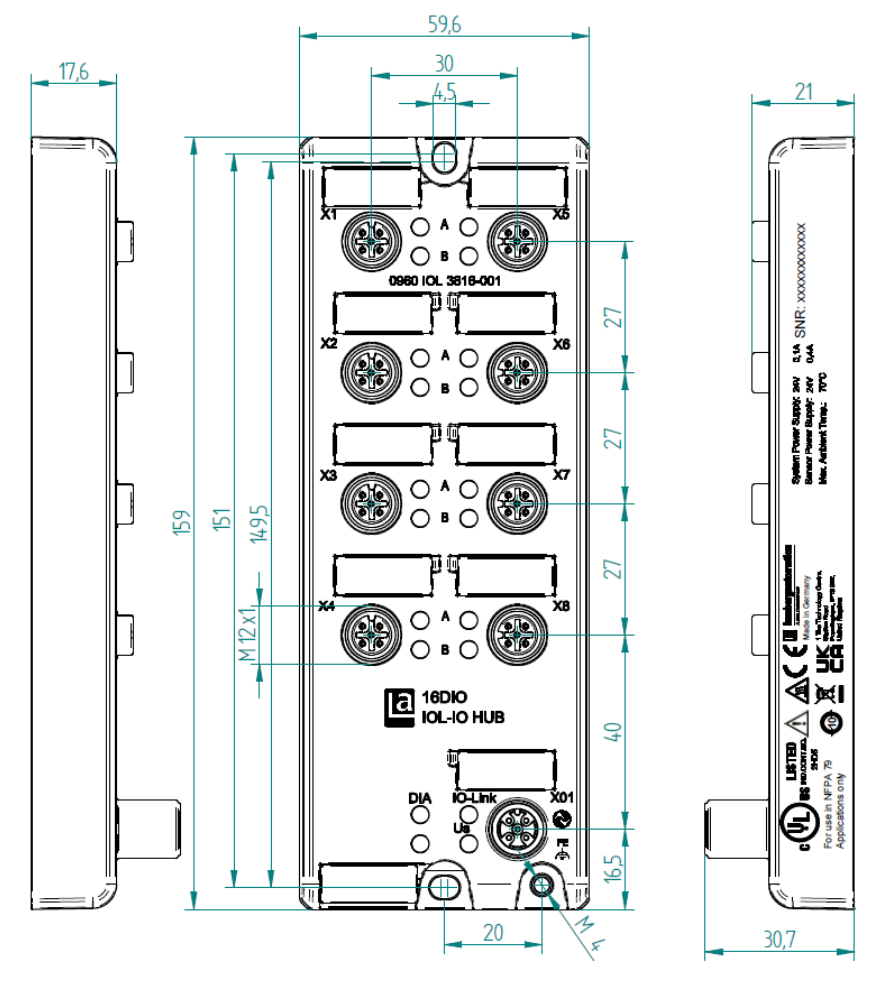

Figure 1: 0960 IOL 3816-001

### <span id="page-18-0"></span>5.3 Port assignments

All the contact arrangements shown in this chapter show the frontal view of the connection area for the connectors.

### <span id="page-18-1"></span>5.3.1 IO-Link interface

- Design: M12 connector, 5-pin, A-coded
- $\blacktriangleright$  Color coding: black

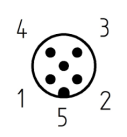

Figure 2: Schematic diagram port X01

| Pin            | 16DIO (Class A)<br>0960 IOL 3816-001 | <b>Function</b>                                         |
|----------------|--------------------------------------|---------------------------------------------------------|
| $\mathbf{1}$   | $+24$ V DC<br>$(L+)$                 | Supply voltage<br>From the IO-Link Master               |
| $\overline{2}$ | nc                                   | Additional<br>Supply voltage<br>From the IO-Link Master |
| 3              | <b>GND</b><br>$(L-)$                 | Reference potential<br>to $L+$                          |
| $\overline{4}$ | C/Q<br>(IO-Link)                     | IO-Link data channel                                    |
| 5              | nc                                   | Reference potential<br>to $2L +$                        |

Table 4: IO-Link interface

### <span id="page-19-0"></span>5.3.2 Ports for sensors/actuators

- Design: M12 socket, 5-pin, A-coded
- $\blacktriangleright$  Color coding: black

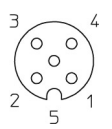

#### Figure 3: Schematic diagram ports X1 to X8

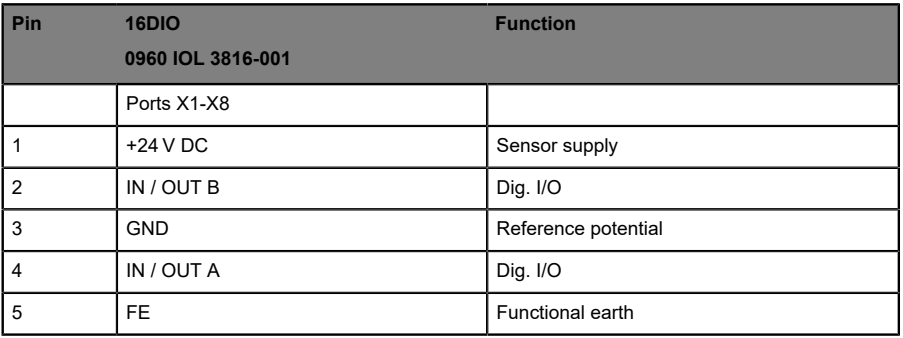

Table 5: I/O port

# <span id="page-20-0"></span>6 Configuration and startup

The BELDEN IO-Link Hub variants are operated with an IO-Link Master from version 1.1 (the BELDEN IO-Link Masters support only the standard 1.1 version).

The data storage mechanism is only supported in conjunction with an IO-Link Master with the standard 1.1 version.

# <span id="page-21-0"></span>7 Process data assignment

This chapter describes the assignment of the process data of the controller to the I/O channels.

The process data length is invariable for all Belden IO-Link Hubs. The following tables show the structure of the data. It is not possible to configure the process data length.

#### **Explanations of the abbreviations used:**

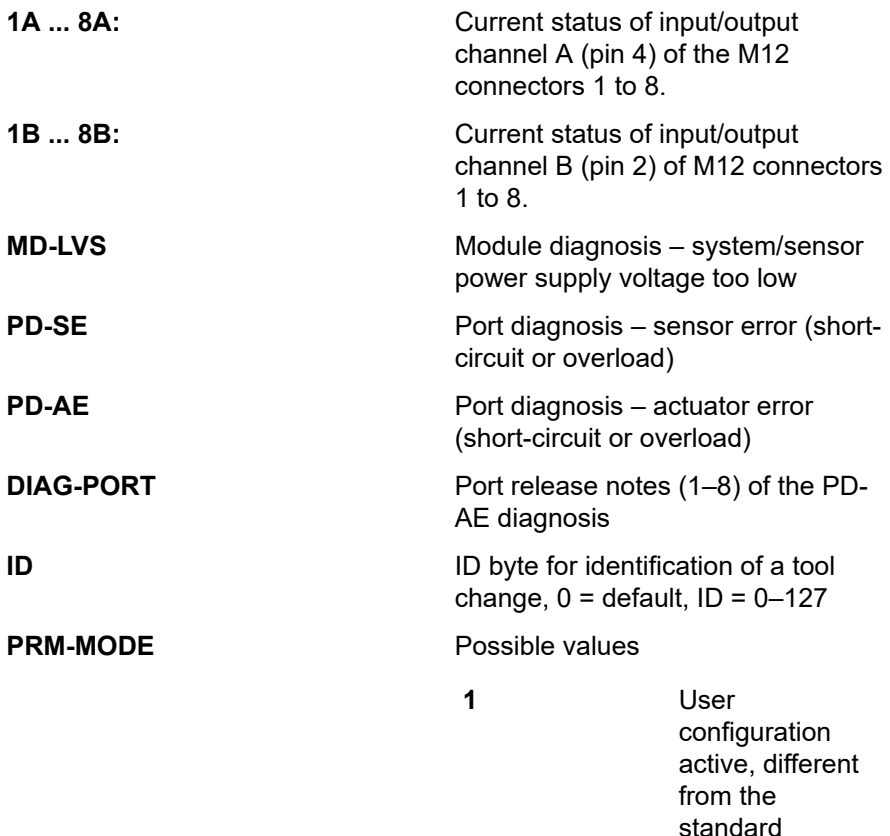

settings

**0** Standard configuration active

**PRM-RST** Reset to factory settings for configuration 50 ms after detection of the signal "1".

# <span id="page-22-0"></span>7.1 16DIO: 0960 IOL 3816-001

### <span id="page-22-1"></span>7.1.1 Input Data

This device supplies a total of four bytes of input data, the input process image is mapped in the first two bytes as follows:

#### **Standard Belden Mapping, (LioN-X mapping)**

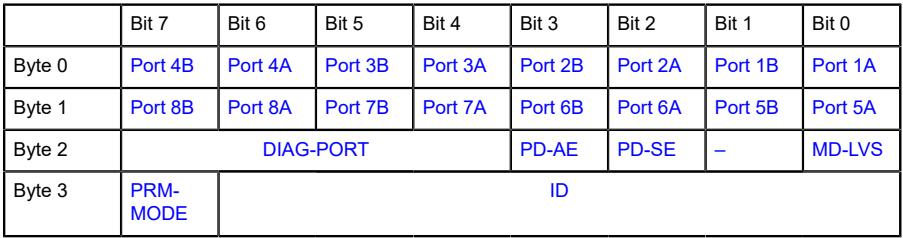

Table 6: Input process data

#### **Mapping LioN-Classic**

|        | Bit 7               | Bit 6   | Bit 5   | Bit 4        | Bit 3        | Bit 2   | Bit 1         | Bit 0   |
|--------|---------------------|---------|---------|--------------|--------------|---------|---------------|---------|
| Byte 0 | Port 8A             | Port 7A | Port 6A | Port 5A      | Port 4A      | Port 3A | Port 2A       | Port 1A |
| Byte 1 | Port 8B             | Port 7B | Port 6B | Port 5B      | Port 4B      | Port 3B | Port 2B       | Port 1B |
| Byte 2 | <b>DIAG-PORT</b>    |         |         | <b>PD-AE</b> | <b>PD-SE</b> |         | <b>MD-LVS</b> |         |
| Byte 3 | PRM-<br><b>MODE</b> | ID      |         |              |              |         |               |         |

Table 7: Input process data

### <span id="page-23-0"></span>7.1.2 Output Data

This device also supplies four bytes of output data, the output process image is mapped in the first two bytes as follows:

#### **Standard Belden Mapping, (LioN-X mapping)**

|        | Bit 7              | Bit 6   | Bit 5   | Bit 4   | Bit 3   | Bit 2   | Bit 1   | Bit 0   |
|--------|--------------------|---------|---------|---------|---------|---------|---------|---------|
| Byte 0 | Port 4B            | Port 4A | Port 3B | Port 3A | Port 2B | Port 2A | Port 1B | Port 1A |
| Byte 1 | Port 8B            | Port 8A | Port 7B | Port 7A | Port 6B | Port 6A | Port 5B | Port 5A |
| Byte 2 |                    |         |         |         |         |         |         |         |
| Byte 3 | PRM-<br><b>RST</b> |         |         |         |         |         |         |         |

Table 8: Output process data

#### **Mapping LioN-Classic**

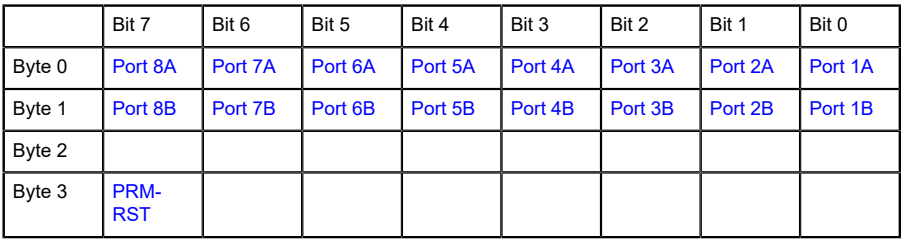

Table 9: Output process data

# <span id="page-24-0"></span>8 Parameterization of the IO-Link Hub

The parameters set during system commissioning are transferred to the IO-Link Hub. The IO-Link Hub and the IO-Link Master store these parameters. The behavior of the IO-Link Master and the connected IO-Link Hub is defined on the IO-Link Master port.

### <span id="page-24-1"></span>8.1 IO-Link data storage

The BELDEN IO-Link Hub and the BELDEN IO-Link Masters support the data storage functionality. All user-configurable parameters are stored on the hub and on the master (Exceptions: user serial number, index 0x48 and tool identification, index 0x60). In case of a device exchange, the stored parameters can then be automatically transferred to the new device.

### <span id="page-24-2"></span>8.2 IO-Link block parameterization

IO-Link features the option to transfer all parameter data from the controller as a block. Block communication is activated by the command "ParamDownloadStart", index 0x02, subindex 0, 3. Following successful configuration, deactivation is performed by means of the command "ParamDownloadEnd", index 0x02, subindex 0, 4.

The BELDEN IO-Link Hub supports the block configuration described.

### <span id="page-24-3"></span>8.3 IO-Link factory reset

The device can be reset to the factory settings in two ways.

- **1.** By activating the IO-Link-specified system command "Restore Factory Settings". The command requires that "0x82" is written to the index 0x02, subindex 0.
- **2.** By setting the output bit "PRM-RST" in the process data, byte 3, b7. The requirement in that case is that the command is activated in the parameter *General Device Settings, index 0x40, subindex 3*.

## <span id="page-25-0"></span>8.4 16DIO: 0960 IOL 3816-001

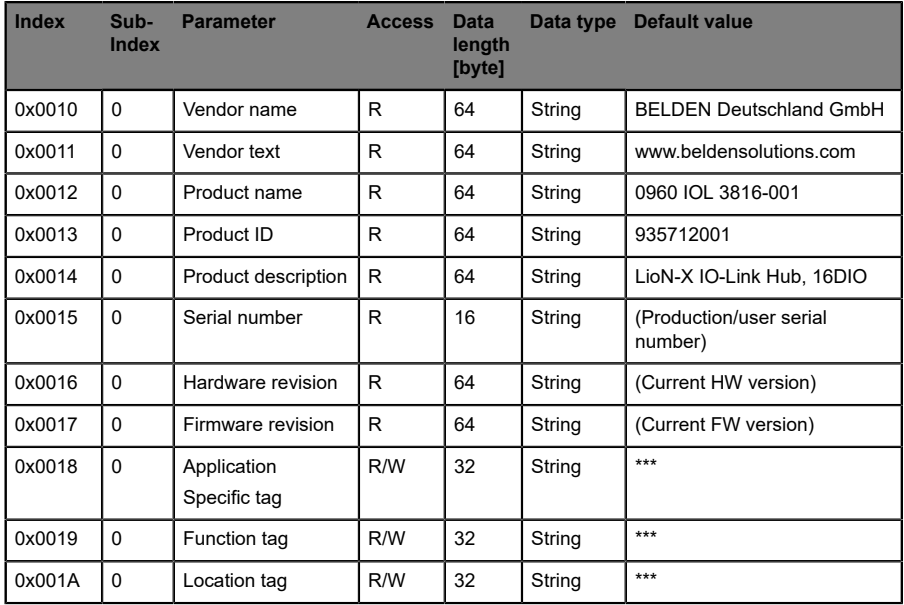

Table 10: Identification

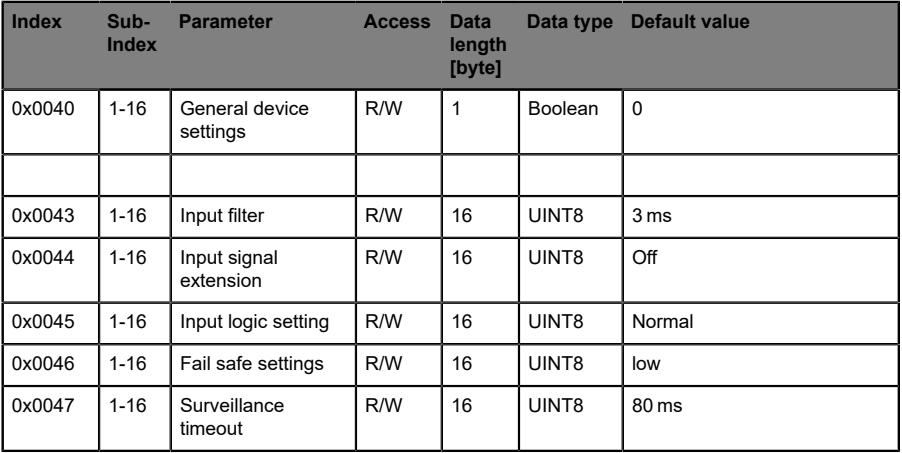

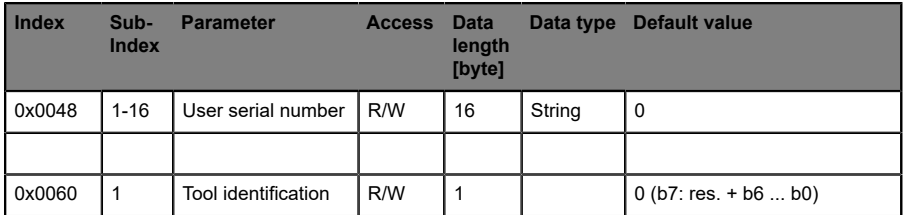

Table 11: Device parameters (individual)

### <span id="page-26-0"></span>8.5 Description of parameter data

#### <span id="page-26-1"></span>8.5.1 Parameter – General device settings

**Attention:** Cannot access individual subindexes.

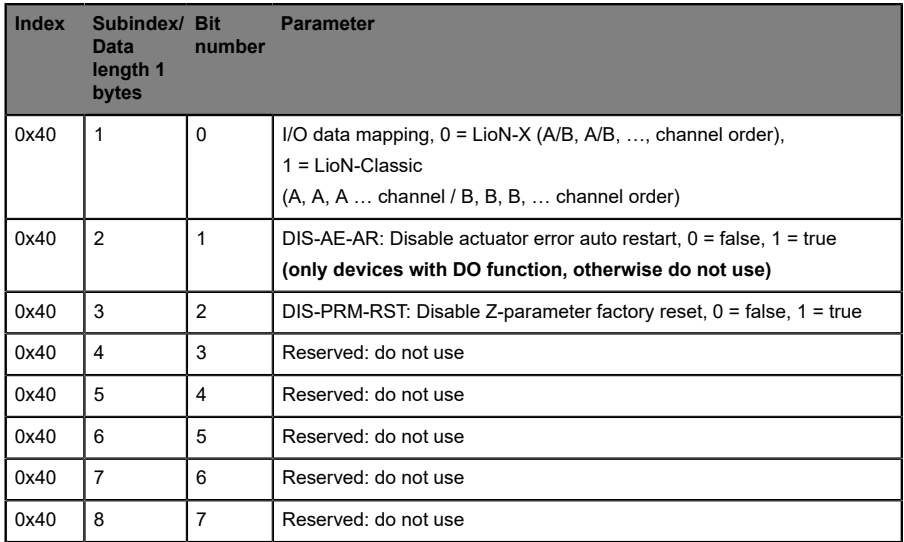

#### <span id="page-27-0"></span>8.5.2 Parameter – Input filter

An input filter time is specified by the parameter setting.

The filter times are variably configurable for each channel via the device parameter 0x43.

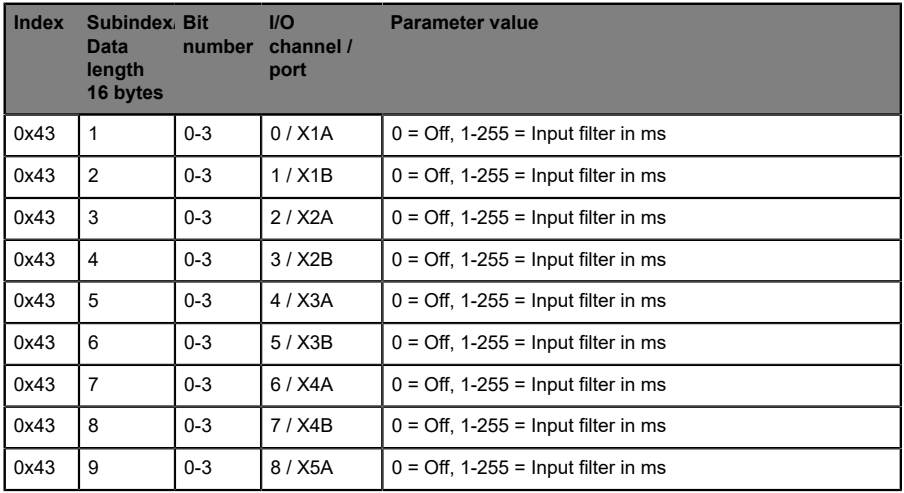

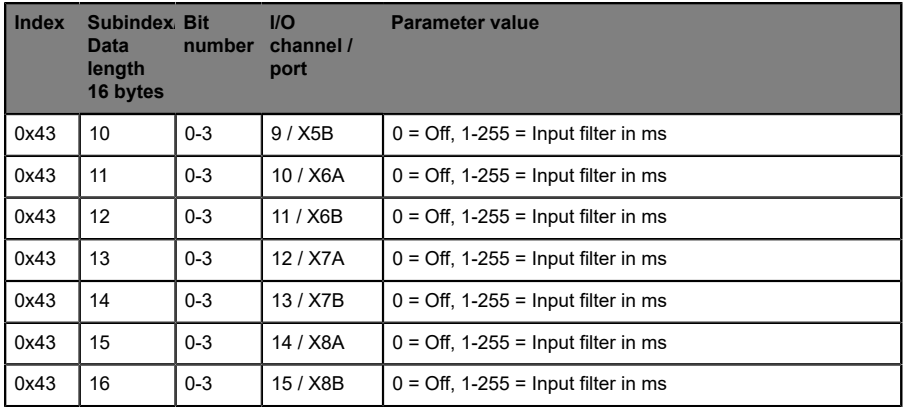

#### <span id="page-28-0"></span>8.5.3 Parameter – Input signal extension

The parameter setting specifies a minimum input switching time.

This minimum switching time is used for both the Logic-1 and Logic-0 status.

The switching time extensions are variably configurable for each channel via the device parameter index 0x44.

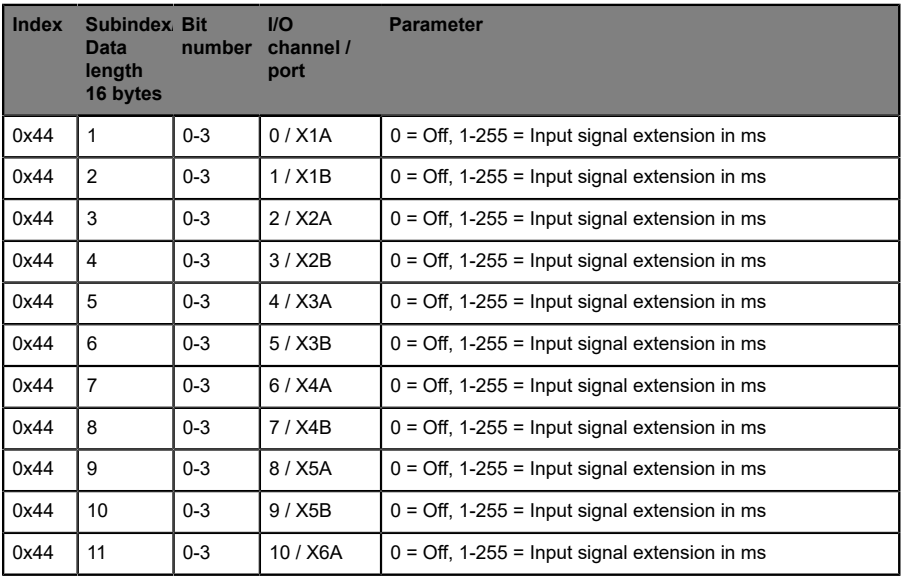

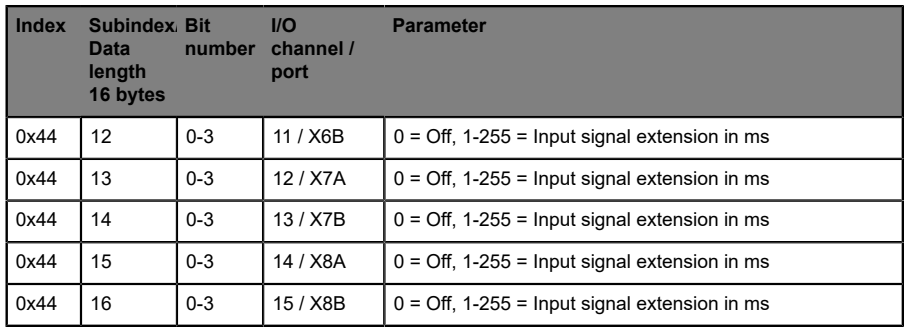

### <span id="page-29-0"></span>8.5.4 Parameter - Input logic settings (NO/NC)

The parameter determines whether the switched input is displayed as logic 1 (normal mode) or alternatively as logic 0 (inverted mode).

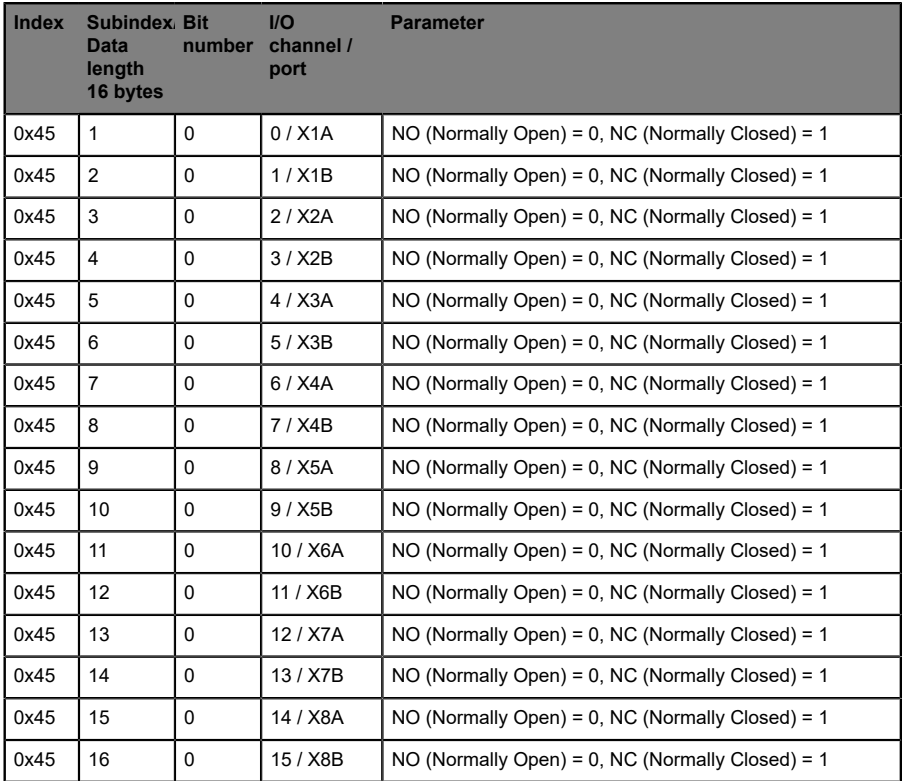

### <span id="page-30-0"></span>8.5.5 Parameter – fail-safe settings

**Attention:** Only devices with DO function, otherwise do not use. 1

The parameters setting determines the behavior of the digital outputs in the event of a communication loss. Each channel can be configured individually.

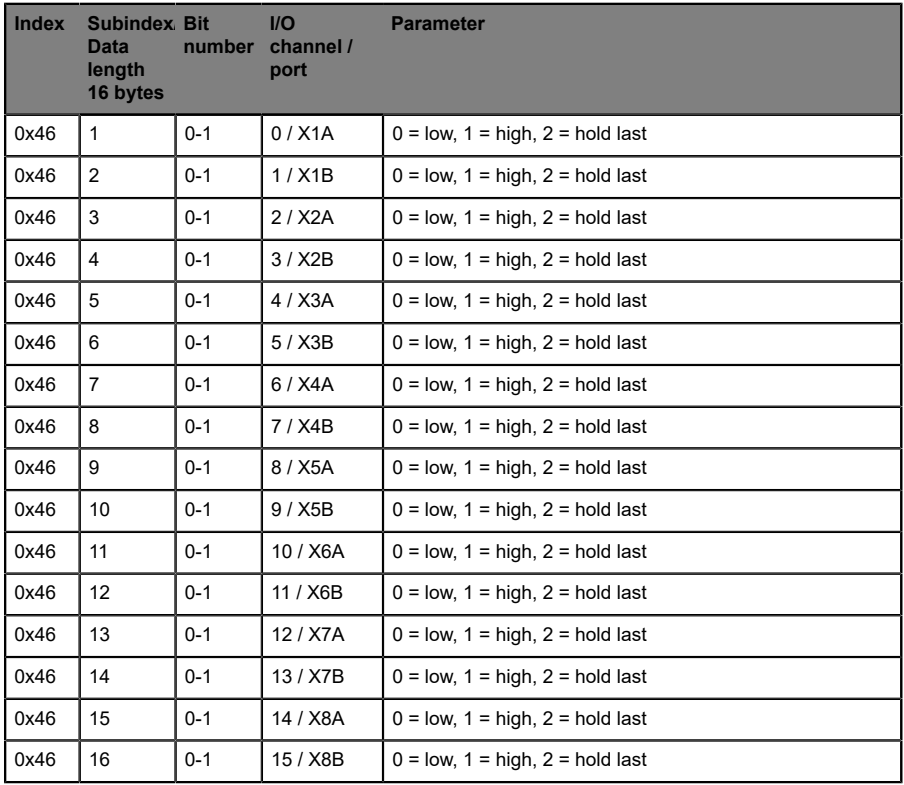

#### <span id="page-30-1"></span>8.5.6 Parameter – Surveillance Timeout

1

**Attention:** Only for devices with DO function, otherwise not to be used.

A Surveillance Timeout can be set with this parameter configuration, which determines the monitoring procedure of the possible output overload for each digital channel. The delay time starts after a change to the output channel status. If an output is activated (rising edge) or deactivated (falling edge) the output monitoring does not start until the delay time expires. Any fault conditions that arise after this delay are reported as diagnostics. The adjustable value range for the delay time is 0 to 255 ms.

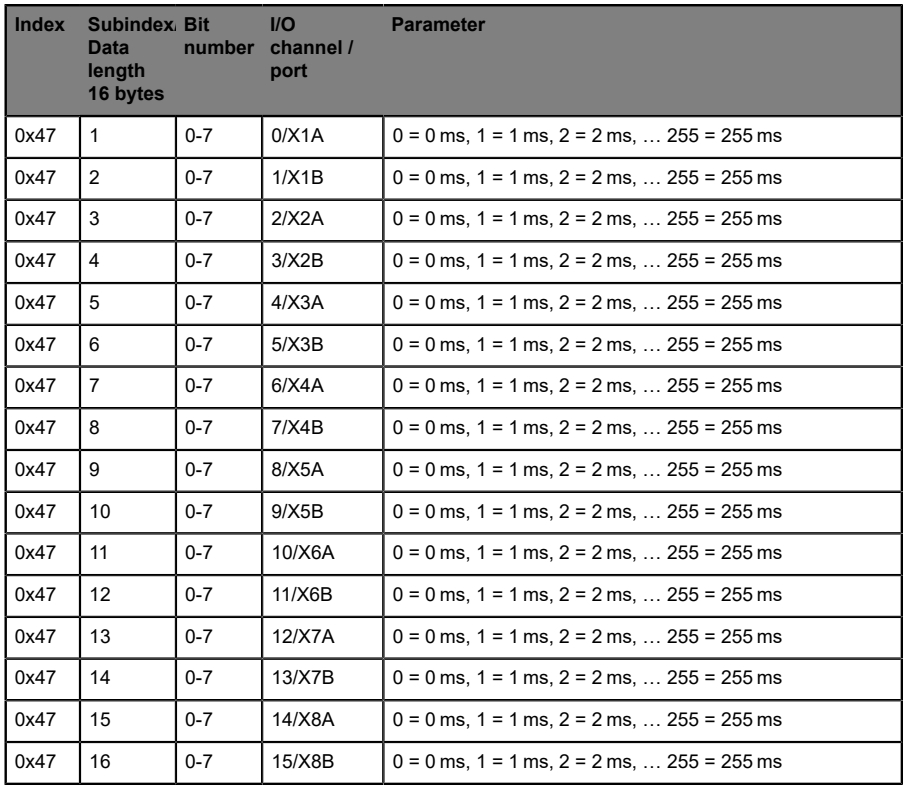

#### <span id="page-32-0"></span>8.5.7 Parameter – User serial number

This parameter allows the user to set a user-specific serial number. The userspecific serial number is output when the identification parameter, index 0x15, is read.

If the contents of index 0x48 are equal to zero, the production serial number is output on index 0x15.

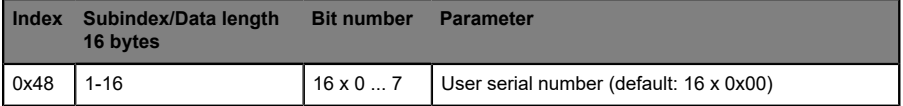

#### <span id="page-32-1"></span>8.5.8 Parameter – Identification

This parameter can be used to display different tool configurations. The content of this parameter is transmitted to the cyclic input data.

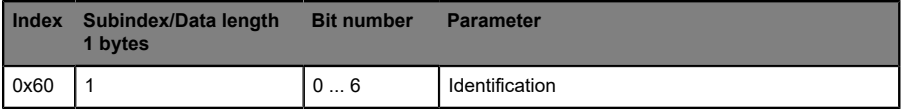

Table 12: ID for detecting correct tool change

The parameter (index 0x60) is outside the data storage range.

# <span id="page-33-0"></span>9 Diagnostic Properties

The devices offer the following diagnostic messages dependent on their function:

### <span id="page-33-1"></span>9.1 Device Status

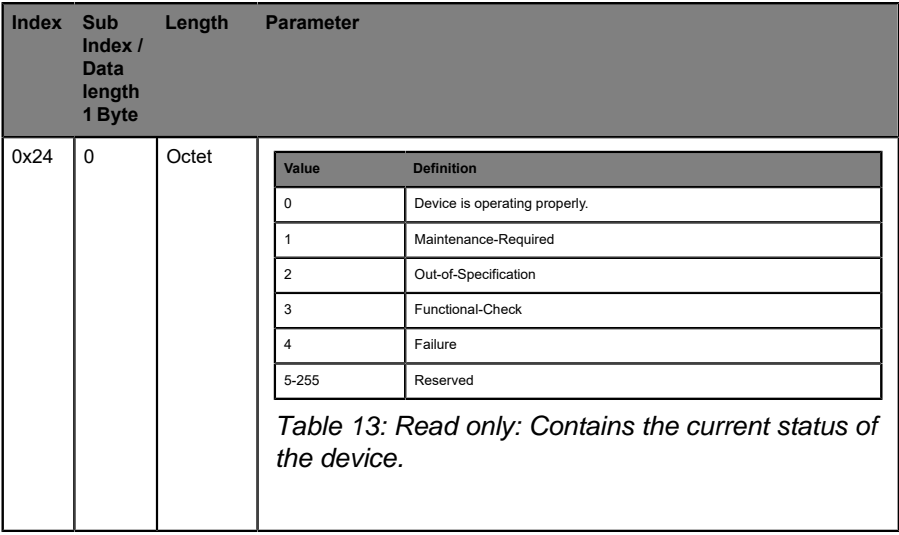

### <span id="page-34-0"></span>9.2 Device status in detail

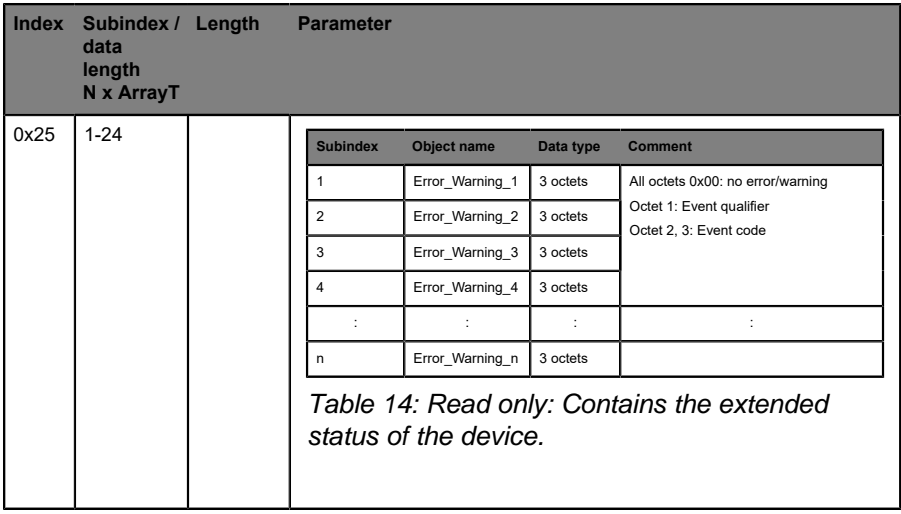

| <b>Bits</b>    | <b>Description</b> |                |                   |
|----------------|--------------------|----------------|-------------------|
| b7  b6         | Mode               | Value          | <b>Definition</b> |
|                |                    | $\pmb{0}$      | Reserved          |
|                |                    | $\mathbf{1}$   | Event single shot |
|                |                    | $\overline{2}$ | Event disappears  |
|                |                    | $\overline{3}$ | Event appears     |
|                |                    |                |                   |
| b5  b4         | Type               | Value          | <b>Definition</b> |
|                |                    | $\mathsf 0$    | Reserved          |
|                |                    | $\mathbf{1}$   | Notification      |
|                |                    | $\overline{2}$ | Warning           |
|                |                    | $\overline{3}$ | Error             |
|                |                    |                |                   |
| b <sub>3</sub> | Source             | Value          | <b>Definition</b> |
|                |                    | $\mathsf 0$    | Device (remote)   |
|                |                    | $\mathbf{1}$   | Master (local)    |
|                |                    |                |                   |
| b2b0           | Instance           | Value          | <b>Definition</b> |
|                |                    | $\mathsf 0$    | Unknown           |
|                |                    | 13             | Reserved          |
|                |                    | $\overline{4}$ | Application       |
|                |                    | $5 \dots 7$    | Reserved          |
|                |                    |                |                   |

Table 15: Event qualifier

| <b>Event</b><br>code | <b>Type</b> | <b>Device</b><br><b>Status</b> | <b>Description</b>           |
|----------------------|-------------|--------------------------------|------------------------------|
| 0x5111               | Warning     | $\overline{2}$                 | Low voltage sensor $(US)$    |
| 0x7710               | Error       | $\overline{\mathbf{A}}$        | Sensor error (short circuit) |
| 0x8CB0               | Error       | $\overline{\mathbf{A}}$        | Actuator error X1A           |
| 0x8CB1               | Error       | 4                              | Actuator error X1B           |
| 0x8CB2               | Error       | $\overline{4}$                 | Actuator error X2A           |
| 0x8CB3               | Error       | $\overline{4}$                 | Actuator error X2B           |
| 0x8CB4               | Error       | $\overline{4}$                 | Actuator error X3A           |
| 0x8CB5               | Error       | $\overline{4}$                 | Actuator error X3B           |
| 0x8CB6               | Error       | $\overline{\mathbf{4}}$        | Actuator error X4A           |
| 0x8CB7               | Error       | $\overline{\mathbf{4}}$        | Actuator error X4B           |
| 0x8CB8               | Error       | $\overline{4}$                 | Actuator error X5A           |
| 0x8CB9               | Error       | 4                              | Actuator error X5B           |
| 0x8CBA               | Error       | $\overline{\mathbf{4}}$        | Actuator error X6A           |
| 0x8CBB               | Error       | $\overline{\mathbf{4}}$        | Actuator error X6B           |
| 0x8CBC               | Error       | $\overline{\mathbf{4}}$        | Actuator error X7A           |
| 0x8CBD               | Error       | $\overline{\mathbf{A}}$        | Actuator error X7B           |
| 0x8CBE               | Error       | $\overline{\mathbf{4}}$        | Actuator error X8A           |
| 0x8CBF               | Error       | 4                              | Actuator error X8B           |

Table 16: Event codes for peripheral errors

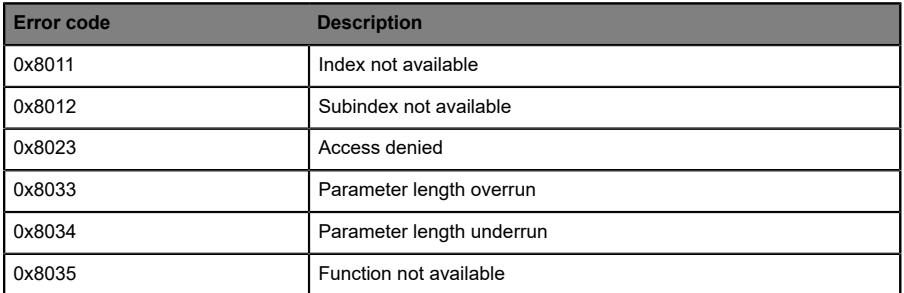

Table 17: Error codes for access management

# <span id="page-37-0"></span>10 IO-Link IODD

There is an IODD device description file available for every BELDEN IO-Link device. The IODD file contains a variety of information about system integration, including communication properties, device parameters, and identification, process and diagnostic data.

### <span id="page-37-1"></span>10.1 Device description file download

You can find the matching device description file in each case in the BELDEN download area at:

[http://www.beldensolutions.com/en/Service/download\\_center](http://www.beldensolutions.com/en/Service/download_center)

or in the IO-Link Community download area at

<https://ioddfinder.io-link.com>.

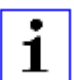

**Attention:** We recommend that you download and install the most up-to-date version of the relevant IODD from the download area.

# <span id="page-38-0"></span>11 Technical data

The following sections give an overview of the most important functional data needed to operate the device. For further information and detailed technical data, see the respective **Data Sheet** of your required product in the product specific download area on [catalog.belden.com.](https://catalog.belden.com/)

## <span id="page-39-0"></span>11.1 General

| Ambient temperature during operation                                    | $-20^{\circ}$ C  +70 $^{\circ}$ C (-4 $^{\circ}$ F  +158 $^{\circ}$ F)      |
|-------------------------------------------------------------------------|-----------------------------------------------------------------------------|
| Ambient temperature during operation - EEC variant                      | $-40^{\circ}$ C $$ +70 $^{\circ}$ C (-40 $^{\circ}$ F $$ +158 $^{\circ}$ F) |
| Ambient storage temperature                                             | $-40^{\circ}$ C $$ +85 $^{\circ}$ C (-40 $^{\circ}$ F $$ +185 $^{\circ}$ F) |
| Ambient humidity                                                        | 98% RH                                                                      |
|                                                                         | (for UL applications 80% PRH)                                               |
| Weight                                                                  | Approx. 280 g (9.87 oz)                                                     |
| Housing material                                                        | Die-cast zinc                                                               |
| Protection class:                                                       | IP65, IP67 and IP69K                                                        |
| Plugged in and properly screwed together (according to DIN<br>EN 60529) | (not subject to UL inspection)                                              |
| <b>Pollution Degree</b>                                                 | $\overline{2}$                                                              |
| Flammability class                                                      | <b>UL 94</b>                                                                |
| Vibration, sinusoidal                                                   | EN 60068-2-6                                                                |
|                                                                         | 5-500 Hz / 15 g                                                             |
| Shock, semi-sinusoidal EN 60068-2-27                                    | EN 60068-2-27                                                               |
|                                                                         | 50 g / 11 ms                                                                |
| EMC immunity, EMC interference emission                                 | EN 61000-6-2                                                                |
|                                                                         | EN 61000-6-4                                                                |
| <b>Torques</b>                                                          |                                                                             |
| Fixing screws M4/M6                                                     | 1.0 <sub>Nm</sub>                                                           |
| M12 connector                                                           | $0.5$ Nm                                                                    |
| Installation position                                                   | Any                                                                         |
| Approvals                                                               | CE, UL, IO-Link                                                             |

Table 18: General information

### <span id="page-40-0"></span>11.2 IO-Link interface

| Specification                     | IO-Link spec. v1.1.3                      |
|-----------------------------------|-------------------------------------------|
| Physical transmission             | IO-Link, 24 V<br>Half duplex              |
| Transfer rate<br>Com <sub>3</sub> | COM 3 (230.4 kBaud)                       |
| Limitation<br>IO-Link expansion   | max. 20 m (65.6 ft)                       |
| <b>IO-Link standard</b>           | IEC 61131-9                               |
| Process data                      | 4 bytes input data<br>4 bytes output data |
| Frame type                        | Type 2 V                                  |
| Cycle time                        | Max. 2 ms                                 |

Table 19: Information on the bus system

## <span id="page-40-1"></span>11.3 Power supply for the module electronics/ sensors

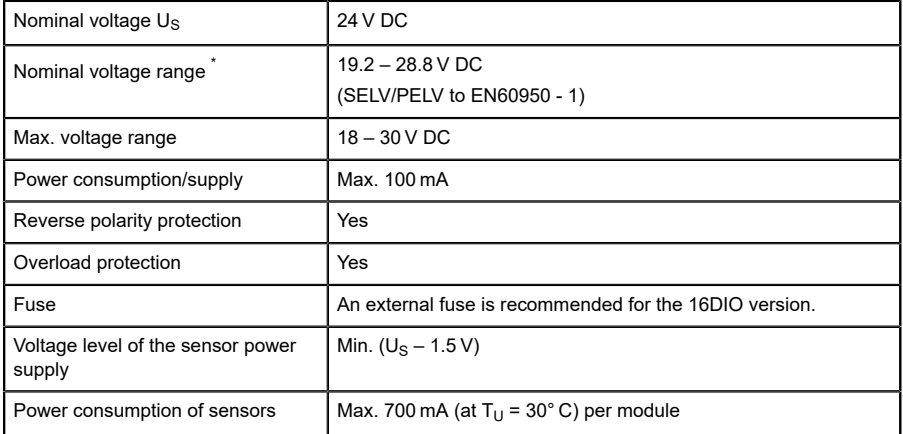

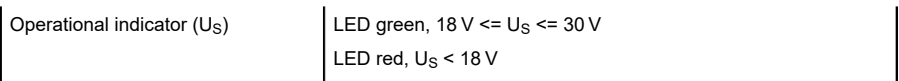

Table 20: Information on the power supply for the module electronics/ sensors

\* )The modules should be supplied with a Limited Energy power supply in accordance with UL 61010-1, 3rd edition, section 9.4, or with LPS (Limited Power Source) in accordance with UL 60950-1 or class 2 in accordance with UL 1310 or UL 1585

# <span id="page-42-0"></span>11.4 Digital inputs

### <span id="page-42-1"></span>11.4.1 Variant 0960 IOL 3816-001

| Standard digital input (8/16DIO)           | Type 1<br>In accordance with IEC 61131-2                             |
|--------------------------------------------|----------------------------------------------------------------------|
| Input current at 24 V DC                   | Typically 5.3 mA                                                     |
| Input channels                             | 16x                                                                  |
| Input type                                 | Normally open<br>p-switching                                         |
| Input filter                               | Configurable via software<br>Off, 0.5 ms, 1 ms, 2 ms, 3 ms (default) |
| Input pulse extension                      | Configurable via software<br>Off (default), 0.5 ms, 1 ms, 2 ms, 3 ms |
| Sensor power supply overload<br>protection | Yes                                                                  |
| Status indicator                           | Yellow LED for channel A<br>White LED for channel B                  |

Table 21: Release notes on the inputs

## <span id="page-42-2"></span>11.5 Digital outputs

### <span id="page-42-3"></span>11.5.1 Variant 0960 IOL 3816-001

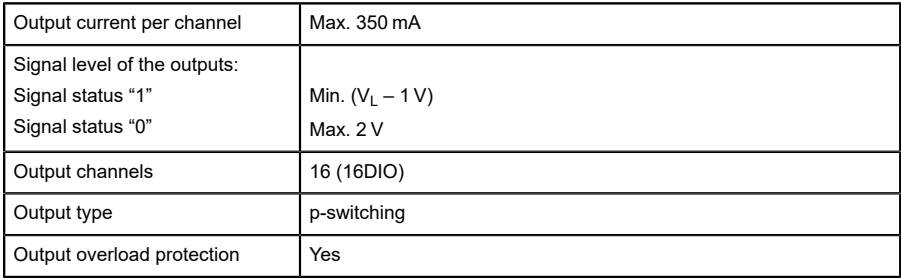

| Fail safe condition  | Configurable via software<br>Low (default), high, hold last |
|----------------------|-------------------------------------------------------------|
| Status indicator     | Yellow LED for channel A<br>White LED for channel B         |
| Diagnostic indicator | Respective channel LED flashing                             |

Table 22: Release notes on the outputs

## <span id="page-43-0"></span>11.6 LEDs

| <b>LED</b>         | <b>LED</b> color       | <b>Description</b>                                |  |
|--------------------|------------------------|---------------------------------------------------|--|
|                    | Off                    | Module de-energized                               |  |
| <b>COM</b>         | Green                  | No communication                                  |  |
|                    | <b>Flashing green</b>  | Communication OK                                  |  |
|                    | Red                    | Overload of the communication line                |  |
|                    | Off                    | Module de-energized                               |  |
| $U_{\rm S}$        | Green                  | Power supply of system/sensor OK                  |  |
|                    | Red                    | Power supply of system/sensor < 18 V +/- 1 V      |  |
|                    | Off                    | Channel $A - signal = '0' / OFF$                  |  |
| $X1-X8$<br>(A/DIA) | Yellow                 | Channel A – signal = '1' / ON                     |  |
|                    | <b>Flashing yellow</b> | Periphery error (actuator overload/short circuit) |  |
|                    | Off                    | Channel $B -$ signal = '0' / OFF                  |  |
| $X1-X8$<br>(B/DIA) | White                  | Channel $B -$ signal = '1' / ON                   |  |
|                    | Flashing white         | Periphery error (actuator overload/short circuit) |  |
| <b>DIA</b>         | Off                    | No error message exists                           |  |
|                    | Red                    | Module diagnosis available                        |  |

Table 23: Information on LED colors

# <span id="page-44-0"></span>12 Accessories

In order to get access to various types of accessories, please visit our Web page:

<http://www.beldensolutions.com>